*Dokumentacja sterownika mikroprocesorowego "MIKSTER MCC 051 FUTURE "* 

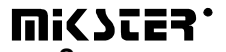

*Sp. z o.o.*  **41 - 250 Czeladź ul. Wojkowicka 21 Tel. (32) 265-76-41; 265-70-97; 763-77-77 Fax: 763-75-94 www.mikster.pl mikster@mikster.pl** 

v.1.1 (15.03.2005)

# **SPIS TREŚCI**

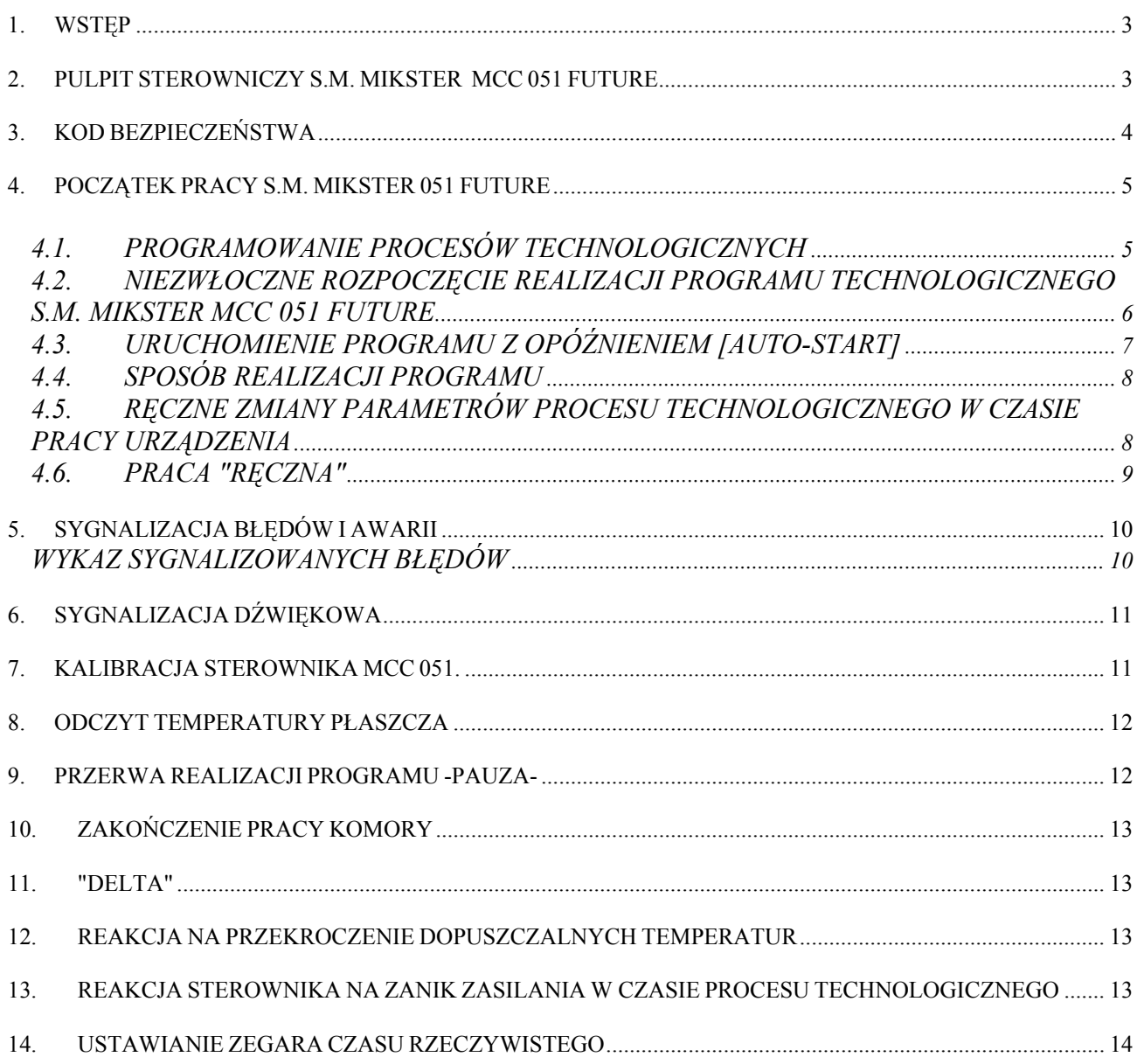

# <span id="page-2-0"></span>*1. WSTĘP*

Sterowniki mikroprocesorowe serii MIKSTER MCC 050 FUTURE są urządzeniami przeznaczonym do automatycznego sterowania i kontroli parametrów procesów technologicznych w urządzeniach stosowanych przede wszystkim w przemyśle mięsnym i spożywczym do obrobki termicznej produktów.

W szczególności sterownik typ. MIKSTER MCC 051 FUTURE znalazł zastosowanie do sterowania kotłami warzelnymi oraz komorami parzelniczymi.

Podstawowymi funkcjami S.M. MIKSTER MCC 051 FUTURE są:

*- kontrola i regulacja temperatury kotła (komory), (zakres od -10-450°C),* 

- *kontrola i regulacja przyrostu temperatury w funkcji temperatury batonu DELTA(max=25.5°C),*
- *kontrola temperatury "BATONU" zakres od -10-450°C,*
- *kontrola i regulacja temperatury płaszcza (czynnika pośredniego), zakres od -10-450°C,*
- *sterowanie urządzeniami wykonawczymi (styczniki, elektrozawory, itp.),*
- *analiza i sygnalizacja stanów awaryjnych,*
- *automatyczna realizacja programu technologicznego.*

S.M. MIKSTER MCC 051 FUTURE posiada możliwość zaprogramowania 50 (0-49) programów technologicznych, które mogą być w dowolny sposób zmieniane przez użytkownika.

Wyłączenie zasilania nie powoduje skasowania zapisanych programów. Realizacja zapisanego programu pozwala na całkowicie automatyczne przeprowadzenie obróbki termicznej produktów zgodnie z technologią.

Tryb pracy ręcznej umożliwia sprawdzenie urządzeń wykonawczych poprzez ich wysterowanie z klawiatury sterownika (prace serwisowe), oraz przeprowadzenie prostego procesu technologicznego "poza programem".

## *2. PULPIT STEROWNICZY S.M. MIKSTER MCC 051 FUTURE*

Wszelkie operacje związane z uruchamianiem sterownika, programowaniem, ręcznymi zmianami, itp. są wykonywane za pomocą pulpitu sterowniczego (rys.1).

Na pulpicie można wyróżnić następujące bloki funkcjonalne:

- wyświetlacze numeryczne -1-
- diody sygnalizacyjne -2-
- klawisze funkcyjne  $-3$ -
- klawisze stanu urządzeń -4

<span id="page-3-0"></span>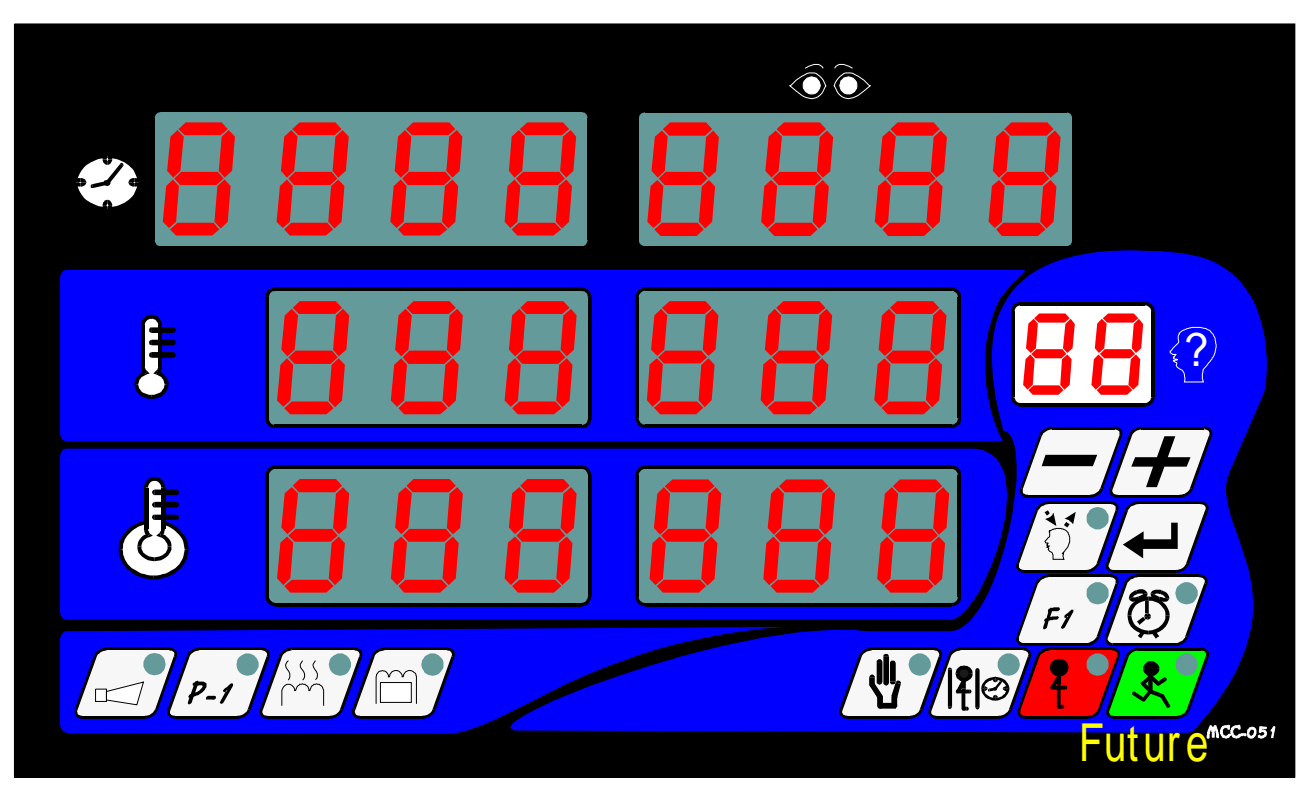

Rys. 1.

Wszelkie informacje dotyczące stanu pracującego S.M."MIKSTER MCC 051 FUTURE" (stan pracy, wartości parametrów zadanych i odczytanych, sygnalizacja zał/wył urządzeń) są wyświetlane na wyświetlaczach numerycznych i diodach.

Jeżeli dane urządzenie jest w stanie pracy lub dana funkcja jest aktywna dioda w odpowiednim polu jest zaświecona, jeżeli urządzenie jest wyłączone lub dana funkcja nie jest aktywna dioda nie świeci.

Wprowadzanie danych do pamięci S.M."MIKSTER MCC 051 FUTURE", korekcja danych, wywoływanie odpowiednich funkcji sterownika odbywa się poprzez naciskanie odpowiednich klawiszy funkcyjnych i stanu urządzeń.

# *3. KOD BEZPIECZEŃSTWA*

W celu uchronienia danych zapisanych w pamięci S.M. MIKSTER MCC 051 FUTURE przed niepowołanymi osobami wprowadzono kod bezpieczeństwa. Zapytanie o podanie kodu bezpieczeństwa następuje, gdy chcemy wprowadzić zmiany w danych dotyczących programów technologicznych (szczegółowy opis w pkt. **4.1.**)

# <span id="page-4-0"></span>*4. POCZĄTEK PRACY S.M. MIKSTER 051 FUTURE*

Po włączeniu zasilania na wyświetlaczach sterownika zostają wyświetlone wszystkie wyświetlacze, które po czasie ok. 5s powinny zostać wyłączone i zaświecony zostaje napis STOP, oraz jest wyświetlony czas rzeczywisty, co świadczy o poprawnej pracy systemu.

W tym momencie można uruchomić następujące funkcje S.M. MIKSTER MCC 051 FUTURE:

- programowanie procesów technologicznych,
- ustawianie parametrów stałych SET-UP (dotyczy serwisu),
- ręczne sterowanie pracą komory,
- uruchomienie programu realizowanego przez S.M. MIKSTER MCC 051 FUTURE

# *4.1. PROGRAMOWANIE PROCESÓW TECHNOLOGICZNYCH*

W S.M. MIKSTER MCC 051 FUTURE można zaprogramować przez użytkownika 50 programów technologicznych (od nr 0-49).

Wprowadzenie S.M. MIKSTER MCC 051 FUTURE w stan programowania:

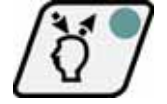

- nacisnąć klawisz

(zostaje wyświetlony napis CODE oraz symbol 000 000)

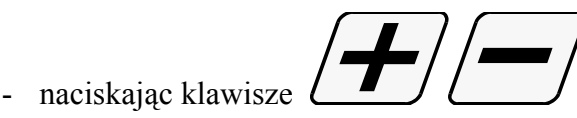

ustawić pierwszą liczbę kodu bezpieczeństwa (w polu zadanej temperatury komory),

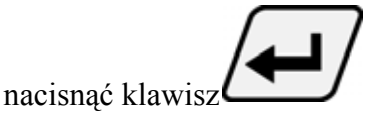

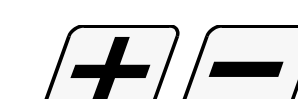

- naciskając klawisze
- ustawić drugą liczbę kodu bezpieczeństwa (w polu odczytanej temperatury komory),

Po wpisaniu obu liczb kodu bezpieczeństwa i uznaniu ich za poprawne należy ponownie nacisnąć klawisz

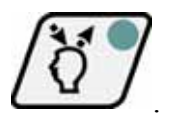

Jeżeli kod jest poprawny następuje przejście do programowania, na wyświetlaczach jest wyświetlony numer cyklu - 0, oraz numer programu, który chcemy zaprogramować.

W przypadku podania błędnego kodu S.M. "MIKSTER MCC 051 FUTURE" wraca do stanu gotowości.

<span id="page-5-0"></span>naciskając klawisze

zwiększanie wartości na wyświetlaczu

zmniejszanie wartości na wyświetlaczu

wprowadzić numer programu od 0-49 (edytowane pole jest wyróżnione przez miganie)

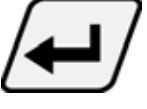

nacisnąć klawisz

- naciskając klawisze wprowadzić parametry:

CZAS PROCESU [ h.min] TEMPERATURĘ ZADANĄ [°C] TEMPERATURĘ "BATONU" [°C]

"DELTĘ"

- poprzez naciskanie klawiszy stanu urządzeń

ustawić urządzenia, które mają być włączone podczas realizacji programu

- aby zaprogramować kolejny program należy nacisnąć klawisz

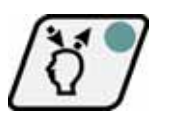

zakończenie programowania i zapis danych do pamięci następuje po naciśnięciu klawisza

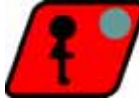

.

Sterownik przechodzi w stan gotowości; zostaje wyświetlony napis STOP.

# *4.2. NIEZWŁOCZNE ROZPOCZĘCIE REALIZACJI PROGRAMU TECHNOLOGICZNEGO S.M. MIKSTER MCC 051 FUTURE*

Niezwłoczne rozpoczęcie cyklu automatycznego (rozpoczęcie regulacji temperatury, odliczania czasu cyklu ) może nastąpić, gdy S.M. MIKSTER MCC 051 FUTURE jest w stanie gotowości (wyświetlany jest napis STOP).

<span id="page-6-0"></span>W tym celu należy wykonać następujące czynności:

nacisnąć klawisz (miga pole wyświetlacza numeru programu)

- naciskając klawisze  $\left(\begin{array}{c} \blacksquare \end{array}\right)$  wprowadzić numer programu, który chcemy realizować.

- po wpisaniu numeru programu oraz uznaniu go za poprawny nacisnąć klawisz kocioł / komora rozpoczyna pracę.

*UWAGA!* Przed naciśnięciem klawisza **inklerzy istnieje możliwość** przerwania uruchamiania

*urządzenia przez naciśnięcie klawisza .* 

*Po jego naciśnięciu S.M. MIKSTER MCC 051 FUTURE wraca do stanu gotowości, jest wyświetlony napis STOP.* 

# *4.3. URUCHOMIENIE PROGRAMU Z OPÓŹNIENIEM [AUTO-START]*

Aby uruchomić urządzenie z opóźnieniem należy wykonać następujące czynności:

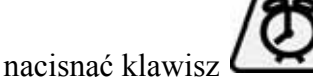

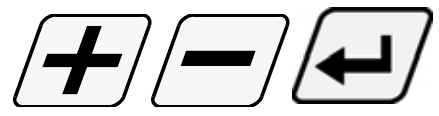

naciskając klawisze

wprowadzić numer programu oraz godzinę i minutę rozpoczęcia realizacji programu

(uruchomienia urządzenia).

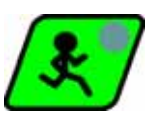

nacisnąć klawisz

(Pulsują diody AUTO-START i START, sterownik jest w funkcji AUTOSTARTU. W chwili gdy zostanie osiągnięty zaprogramowany czas AUTOSTARTU, sterownik rozpoczyna realizację programu).

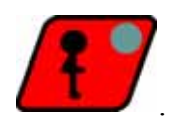

- przerwanie funkcji AUTO-STARTU następuje przez naciśnięcie klawisza .

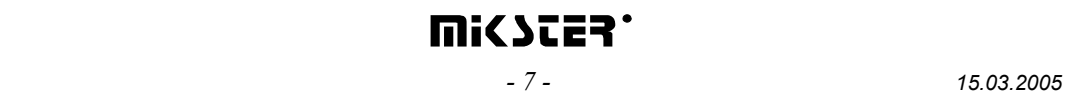

# <span id="page-7-0"></span>*4.4. SPOSÓB REALIZACJI PROGRAMU*

Po uruchomieniu programu, S.M. MIKSTER MCC 051 FUTURE na podstawie zadanych parametrów w odpowiedni sposób steruje urządzeniami wykonawczymi oraz sprawdza warunki realizacji programu i na ich podstawie odlicza czas kolejnych cykli.

Aby S.M. MIKSTER MCC 051 FUTURE zakończył realizację programu muszą być spełnione następujące warunki:

### *Przypadek 1*

(gdy Temp.Batonu (zadana)>0 i Czas cyklu (zadany)>0) to zakończenie cyklu nastepuje gdy:

-Temp.Batonu (odczytana) >= Temp.Batonu (zadana)

lub

 $-Czas$  cyklu (odczytany)  $>= Czas$  cyklu (zadany)

### *Przypadek 2*

(gdy Temp.Batonu (zadana)>0 i Czas cyklu (zadany)=0)

to zakończenie cyklu nastepuje gdy:

-Temp.Batonu (odczytana) >= Temp.Batonu (zadana)

### *Przypadek 3*

(gdy Temp.Batonu (zadana)=0 i Czas cyklu (zadany)>0)

to zakończenie cyklu nastepuje, gdy:

Czas cyklu (odczytany)  $>=$  Czas cyklu (zadany)

### *4.5. RĘCZNE ZMIANY PARAMETRÓW PROCESU TECHNOLOGICZNEGO W CZASIE PRACY URZĄDZENIA*

Podczas realizacji programu technologicznego urządzenia możliwe jest ręczne przeprowadzanie korekt wcześniej zaprogramowanego programu. Uzyskuje się to w następujący sposób:

nacisnąć klawisz

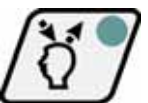

zostają wyświetlone wszystkie parametry zadane realizowanego programu

- podobnie jak w pkt. **4.1.** wprowadzić zmiany w programie
- zakończenie operacji ręcznej korekty danych następuje po ponownym naciśnięciu klawisza

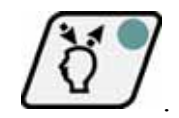

Wtedy dopiero dane zostają przepisanie do pamięci sterownika i reaguje on na wprowadzone zmiany.

## <span id="page-8-0"></span>*4.6. PRACA "RĘCZNA"*

W celu ręcznego sterowania kotłem (komorą) należy wykonać następujące operacje, (S.M."MIKSTER MCC 051 FUTURE" powinien być w stanie gotowości - wyświetlany jest napis STOP):

nacisnąć klawisz (zostają wyświetlone "zerowe" parametry zadane)

naciskając klawisze stanu urządzeń wykonawczych np.

- ustawić urządzenia, które po naciśnięciu klawisza **mają** być włączone (urządzenie "zgłoszone" do włączenia jest sygnalizowane przez mrugającą diodę)

*UWAGA!* Działanie urządzeń (regulator temperatury wody) oraz *(regulator temperatury płaszcza), jest zależne od nastaw temperatury wody i płaszcza.*

- postępując podobnie jak w punkcie **4.1.** ustawić parametry zadane realizowanego procesu.

Rozpoczęcie pracy kotła (komory) i wysterowanie urzadzeń wykonawczych następuje po

naciśnięciu klawisza .

Warunki zakończenia realizacji programu w trybie pracy ręcznej podobnie jak w punkcie. **4.4.**

Podczas realizacji programu pracy ręcznej można w dowolny sposób włączać i wyłączać urządzenia wykonawcze komory wędzarniczej.

Zatrzymanie programu pracy automatycznej następuje po naciśnięciu klawisza .

Aby kontynuować przerwany program należy nacisnąć klawisz

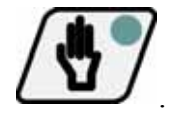

- wyjście z trybu pracy ręcznej następuje po ponownym naciśnięciu klawisza .

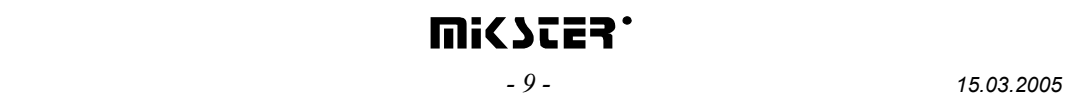

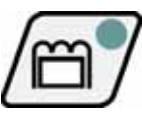

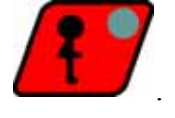

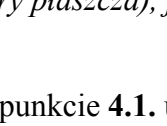

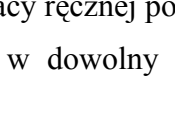

# <span id="page-9-0"></span>*5. SYGNALIZACJA BŁĘDÓW I AWARII*

Stany awaryjne mogace wystąpić podczas pracy S.M."MIKSTER MCC 051 FUTURE" są sygnalizowane przez wyświetlenie odpowiedniego komunikatu na wyświetlaczu oraz generowanie sygnału dźwiękowego.

### *WYKAZ SYGNALIZOWANYCH BŁĘDÓW*

#### **ERROR 17**

**Przyczyna błędu** - sygnalizacja błędu wejścia kontrolnego

**Reakcja sterownika** - w zależnosci od **F 12**(SETUP)

gdy **F12=1** - praca komory jest kontynuowana, cyklicznie jest wyświetlany komunikat błędu, oraz generowany jest sygnał dźwiękowy

gdy **F12=0** - następuje przerwanie pracy komory, jest wyświetlany komunikat błędu oraz generowany jest sygnał dźwiękowy

#### **ERROR 21**

**Przyczyna błędu** - Przekroczenie dopuszczalnych temperatur

**Reakcja sterownika -** przerwanie pracy komory, wyświetlanie komunikatu blędu, jest generowany sygnał dźwiękowy

#### **ERROR 30**

**Przyczyna błędu** - sygnalizacja błędu sumy kontrolnej RAM

**Reakcja sterownika** - cyklicznie jest wyświetlany komunikat błędu, brak możliwości uruchomienia trybu pracy automatycznej.

**UWAGA !** W przypadku wystąpienia w/w błędu należy powiadomić serwis.

### **ERROR 40**

**Przyczyna błędu** - sygnalizacja przerwy realizacji trybu pracy automatycznej, trybu pracy ręcznej lub AUTO-STARTU, której przyczyną jest chwilowy zanik zasilania.

Po pojawieniu się zasilania sterownik sprawdza czas zaniku zasilania. Jeżeli jest on dłuższy niż wartość **F23** (SETUP) to sterownik przerywa pracę i powraca do stanu oczekiwania (wyświetlany jest napis STOP).

Jeżeli czas zaniku zasilania jest krótszy niż wartość F23, to sterownik kontynuuje pracę od miejsca, w którym nastąpił zanik zasilania.

**Reakcja sterownika** - cyklicznie jest wyświetlany komunikat błędu.

**UWAGA !** Skasowanie wyświetlania komunikatu błędu następuje po naciśnięciu

klawisza  $\Box$ . Uszkodzenia czujników temperatury są sygnalizowane przez

wyświetlenie w polu uszkodzonego czujnika symbolu

# <span id="page-10-0"></span>*6. SYGNALIZACJA DŹWIĘKOWA*

Podczas normalnej pracy kotła (komory) sygnalizator jest włączany po zakończeniu realizacji programu (patrz pkt. **4.4.**). Podczas stanów awaryjnych sygnalizator generuje przerywany sygnał

alarmu do chwili ręcznego wyłączenia przez naciśnięcie klawisza

# *7. KALIBRACJA STEROWNIKA MCC 051.*

PROGRAM ..0".

Aby dokonać kalibracji sterownika mikroprocesorowego MCC 051 należy:

1. Nacisnąć *i trzymać.* 2. Nacisnąć *.* 3. Puścić przyciski  $\sum_i$  i  $\sum_j$  Na wszystkich wyświetlaczach pojawią się 888........ 4. Kolejną czynnością jest przycisk 8 razy, aż do pojawienia się w polu

5. W polu (czas zadane) sterownik pokazuje wartość przetwornika odczytaną dla 1 kanału (temperatura kotła).

- 6. W polu (czas odczytane) sterownik pokazuje wartość temperatury dla 1 kanału (temperatura kotła).
- 7. Czujnik kotła należy zanurzyć w naczyniu z wodą i lodem, po ok. 5 min. nacisnąć . W tym momencie nastąpiło skalibrowanie zera  ${}^{0}C$ .
- 8. Następnie należy włożyć czujnik kotła do czajnika z gotującą wodą, odczekać ok. 3 min. Na tylnej płycie sterownika jest opis (kalibracja Pt-100 100 °C). Pod TS1 znajduje się potencjometr, którym ustawimy  $100<sup>0</sup>C$  w polu (czas odczytane).
- <span id="page-11-0"></span>9. Następnie przechodzimy do kalibracji drugiego kanału (baton) naciskając w polu program pojawi się 1.
- 10. Wkładamy czujnik batonu do pojemnika z wodą i lodem. Postępujemy podobnie jak wyżej 100  ${}^{0}C$  ustawiamy potencjometrem TS2.
- 11. Po skalibrowaniu kanału baton naciskając  $\Box$  przechodzimy do kalibracji kanału temperatury płaszcza. 100 ${}^{0}C$ , ustawiamy potencjometrem TS3.
- 12. Z kalibracji wychodzimy przyciskiem  $\int$  stop

# *8. ODCZYT TEMPERATURY PŁASZCZA*

*UWAGA ! DOTYCZY URZĄDZEŃ, W KTÓRYCH JEST KONTROLOWANY CZUJNIK NR 3* 

Odczyt temperatury dodatkowego czujnika temperatury następuje po naciśnięciu klawisza

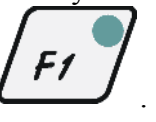

Wartość temperatury jest wyświetlana na polu wyświetlacza temperatury odczytanej, batonu, na polu wyświetlacza temperatury odczytanej wewnątrz komory jest wyświetlany symbol - tc. -

Powrót do wyświetlania poprzednich wartości następuje poprzez ponowne naciśnięcie klawisza

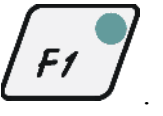

# *9. PRZERWA REALIZACJI PROGRAMU -PAUZA-*

W przypadku, gdy zachodzi konieczność chwilowej przerwy w realizacji programu można skorzystać z opcji PAUZA podczas, której następuje przerwanie pracy urządzenia (jeżeli był w trybie pracy automatycznej lub ręcznej).

mic scear

Przejście do trybu PAUZA następuje po naciśnięciu klawisza

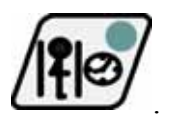

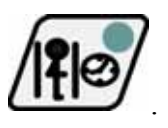

Wyłączenie trybu PAUZA następuje przez ponowne naciśniecie klawisza

# <span id="page-12-0"></span>*10. ZAKOŃCZENIE PRACY KOMORY*

Aby przerwać proces automatyczny należy nacisnąć klawisz

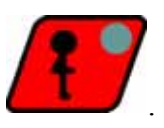

# *11. "DELTA"*

Sterownik MIKSTER MCC 051 FUTURE pozwala na realizację procesu gotowania w funkcji różnicy temperatur pomiędzy "BATONEM" a tempraturą kotła (tzw. DELTA). Załączenie lub wyłączenie trybu gotowania w funkcji różnicy temperatur nastepuje poprzez wpisanie wartości DELTY podczas programowania lub pracy ręcznej.

Wpisanie w polu delty wartości 0.0 wyłącza tryb gotowania w funkcji różnicy temperatur, wpisanie innej wartości włącza tryb gotowania w funkcji różnicy temperatur.

*UWAGA ! "DELTA" MOŻE ZOSTAĆ ZABLOKOWANA PRZEZ SERWIS W PAMIĘCI SETUP.* 

## *12. REAKCJA NA PRZEKROCZENIE DOPUSZCZALNYCH TEMPERATUR*

Sterownik sprawdza wystąpienie zbyt wysokiej temperatury po przekroczeniu której, jest sygnalizowany błąd >ERROR 21<. Graniczna temperatura jest określona przez serwis w pamięci **SETUP** 

### *13. REAKCJA STEROWNIKA NA ZANIK ZASILANIA W CZASIE PROCESU TECHNOLOGICZNEGO*

Jeżeli nastąpi zanik zasilania podczas, gdy sterownik jest w cyklu automatycznej pracy, to po ponownym włączeniu zasilania sterownik w zależności od ustawienia parametrów w pamięci SETUP kontynuuje lub przerywa realizację trybu pracy automatycznej lub ręcznej, (patrz punkt 5.).

Każdorazowo jest wyświetlany komunikat o wystąpieniu błędu >ERROR 40<. W tym przypadku jeżeli chcemy powrócić do realizacji programu sprzed zaniku zasilania naciskamy klawisz

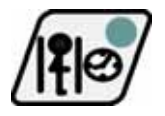

sterownik wraca do cyklu, który został przerwany i kontynuuje program. W przypadku, gdy chcemy rozpocząć program od początku naciskamy klawisz

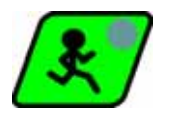

# <span id="page-13-0"></span>*14. USTAWIANIE ZEGARA CZASU RZECZYWISTEGO*

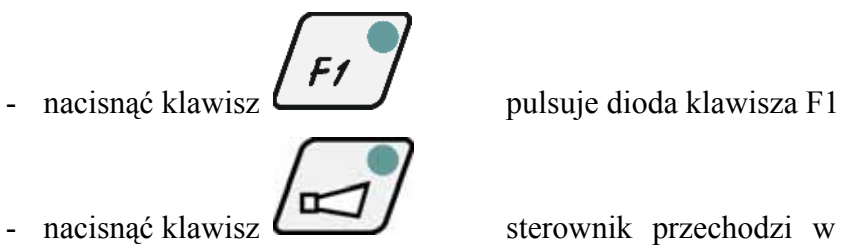

rzeczywistego

- nacisnąć klawisz sterownik przechodzi w tryb ustawiania zegara czasu

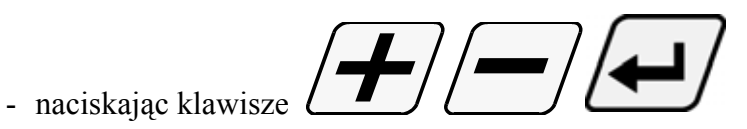

ustawić aktualną godzinę i minutę.

- zakończenie ustawiania zegara czasu rzeczywistergo następuje po naciśnięciu klawisza

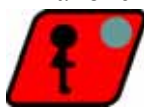

### **OPIS ALGORYTMÓW REGULATORA DWUSTAWNEGO** *TYP1*

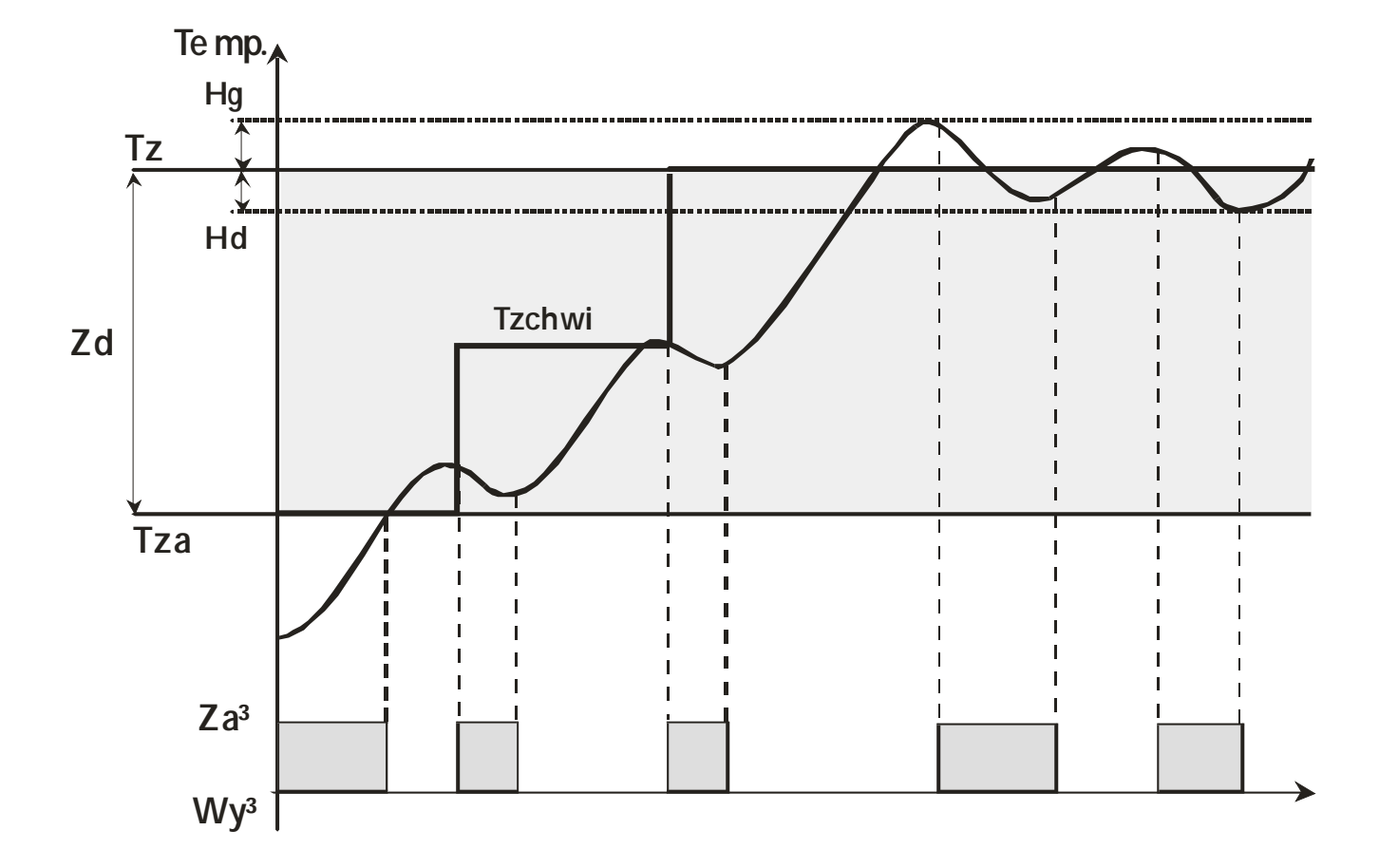

*OPIS ZNACZEŃ:* 

*Hg - Histereza górna regulatora temperatury ( F26 SETUP )* 

*Hd - Histereza dolna regulatora temperatury ( F25 SETUP )* 

*Zd - Zakres działania algorytmu "podciągania" ( F23 SETUP )*

*Tz - Temperatura zadana regulatora* 

*ZAŁ - załączone wyjście regulatora* 

*WYŁ - wyłączone wyjście regulatora* 

*Tzchwi - Temperatura zadana "chwilowa" względem, której jest prowadzona regulacja temperatury.* 

### *OPIS DZIAŁANIA*

*Tod - temperatura odczytana ( chwilowa ) Rout - wyjście regulatora temperatury* 

*Przypadek 1*

*Gdy Tod<Zd to Rout=ZAŁ*

### *Przypadek 2*

*Gdy Tod>=Zd i Tod<(Tz-Hd) to jest realizowany algorytm "podciągania" temperatury zadanej, polega on na tym iż wyłączenie (Rout=WYŁ) wyjścia regulatora następuje w chwili przekroczenia chwilowej temperatury zadanej Tzchwi, ponowne załączenie wyjścia (Rout=ZAŁ) następuje po stwierdzeniu spadku temperatury, jednocześnie jest ustalana nowa chwilowa temperatura zadana Tzchwi=(Tz-Tod)/2. W przypadku ustalenia temperatury zadanej Tzchwi>=(Tz-Hd) to Tzchwi=Tz.* 

#### *Przypadek 3*

*Gdy (Tz+Hg)>=Tod>(Tz-Hd) w tym przypadku wyłączenie (Rout=WYŁ) następuje, gdy stwierdzono wzrost temperatury, natomiast załączenie (Rout=ZAŁ) następuje, gdy stwierdza się spadek temperatury ( zmiana stanu Rout jest opóźniona o czas zapisany w F24).* 

### *Przypadek 4*

*Gdy Tod>(Tz+Hg) w tym przypadku wyjście regulatora jest wyłączone (Rout=WYŁ).* 

*Notatki*